# EPIKUR

## **Versicherungsdaten eines Soldaten richtig anlegen**

Da Soldaten zu den Sonderkostenträgern zählen und keine Krankenversicherungskarte haben, müssen diese manuell in Epikur angelegt werden. Damit die Scheine, die Sie für diese Patienten erstellen auch korrekt abgerechnet werden können, tragen Sie unter den Versicherungsdaten bitte folgendes ein:

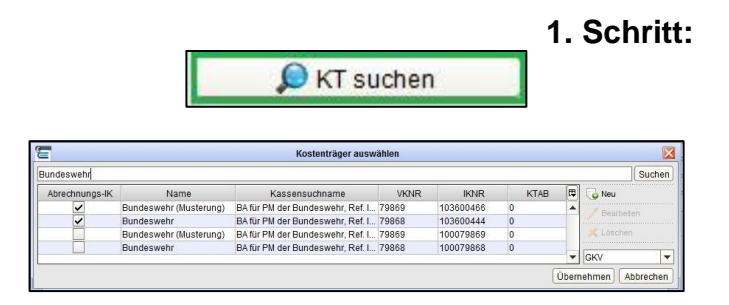

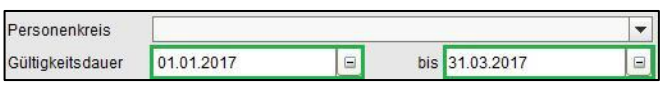

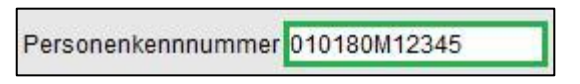

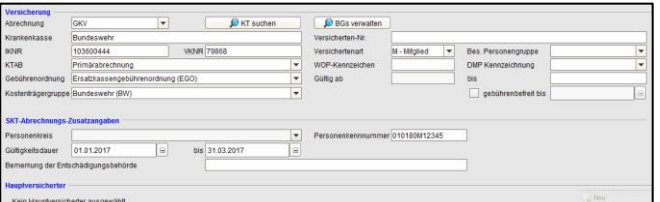

#### **1. Schritt: Krankenkasse wählen**

Welche Krankenkasse Sie nutzen müssen, finden Sie auf dem Schreiben vom Soldaten. Geben Sie dazu unter *KT suchen* direkt die Krankenkasse eine. Hierbei werden im Anschluss automatisch alle Felder für die Versicherung befüllt.

### **2. Schritt: SKT-Abrechnung-Zusatzangaben eingeben**

Hierbei muss in den Versichertendaten der Gültigkeitszeitraum der Sonderkostenträger-Zusatzangaben (SKT-Zusatzangaben) korrekt hinterlegt sein. Dieser Zeitraum muss dem Zeitraum des Abrechnungsquartals entsprechen.

#### **3. Schritt: Personenkennnummer eingeben**

Geben Sie hier die Personenkennnummer kurz PK vom Soldaten ein. Hierbei ist darauf zu achten, dass keine Leerzeichen vorhanden sind.

### **4. Schritt: Weitere Felder**

Sie benötigen keine weiteren Informationen in den Versicherungsdaten, wie Sie anhand des Beispielbilds links entnehmen können.

### **Wir sind für Sie da**

Sollten noch Fragen bestehen, wenden Sie sich bitte an unseren Support. Telefonisch erreichen Sie uns montags bis freitags von 8 bis 17 Uhr unter **+49 30 340 601 100**. Oder senden Sie uns eine E-Mail an **[support@epikur.de](mailto:support@epikur.de)**.